2024/04/27 16:32 1/1 CREW PANEL IMPROVEMENTS

## **CREW PANEL IMPROVEMENTS**

## **Duty Request Notes**

When requesting a duty from Mobile Application it is now possible for the crew members to insert a **note** along with the request. Upon clicking on such request in Crew Panel, the note is then visible for the crew planners in the bottom bar of the interface. Notes will also show in the email sent to crew members when adding new duties by crew planners.

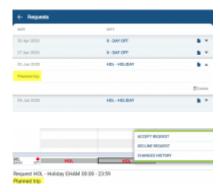

## **Assigning crew**

When assigning crew to a trip, the **Assign flight crew** pop up window will place those crew members who at the same time are already assigned to other flights at the end of the list with a red N/A (not available) mark.

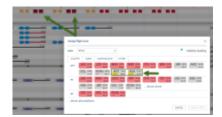

From:

https://wiki.leonsoftware.com/ - Leonsoftware Wiki

Permanent link:

https://wiki.leonsoftware.com/updates/crew-panel-some-improvements-have-been-implemented

Last update: 2020/04/25 09:36

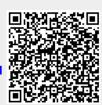